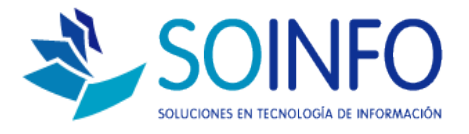

## **NOTA TÉCNICA**

## Listar productos registrados en el SICO (exportación de productos en Excel)

**OBJETIVO** 

Informar al cliente sobre las opciones que posee el SICO para exportar la lista de productos registrados en el sistema.

ALCANCE

La aplicación de uso es válida para todas las versiones del SICO.

DESCRIPCION

1.- Una vez dentro del SICO deberá dirigirse al módulo de PRODUCTOS y dar un click, a excepción del SICO Punto de Ventas el módulo de productos se encuentra "dentro" del módulo BODEGAS.

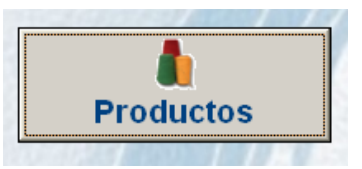

2.- Una vez ingresado al módulo encontrará el siguiente cuadro de diálogo.

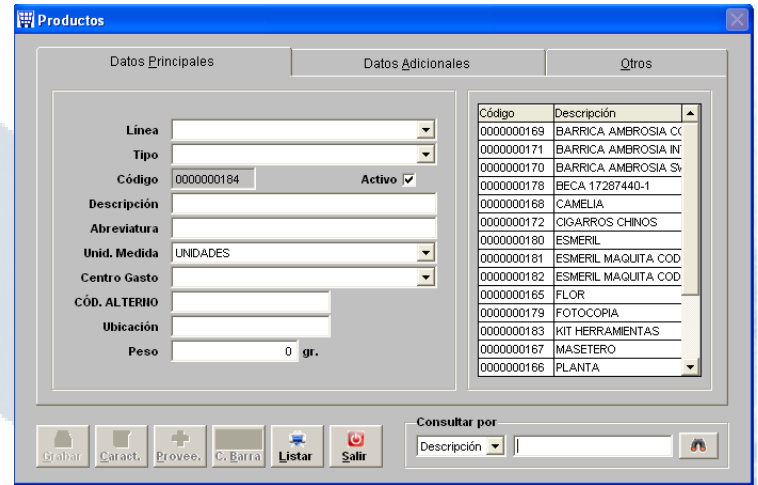

Dirección: Padre Mariano 391 Oficina 204 Providencia, Santiago - CHILE Teléfonos: (+56 2) 29489695 / (+56 2) 29489697 | Web: www.soinfo.cl

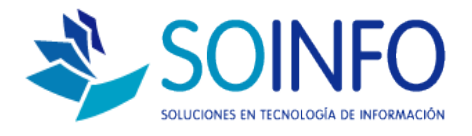

3.- Para listar o exportar los productos registrados en el SICO solo deberá dar un click en **LISTAR.**

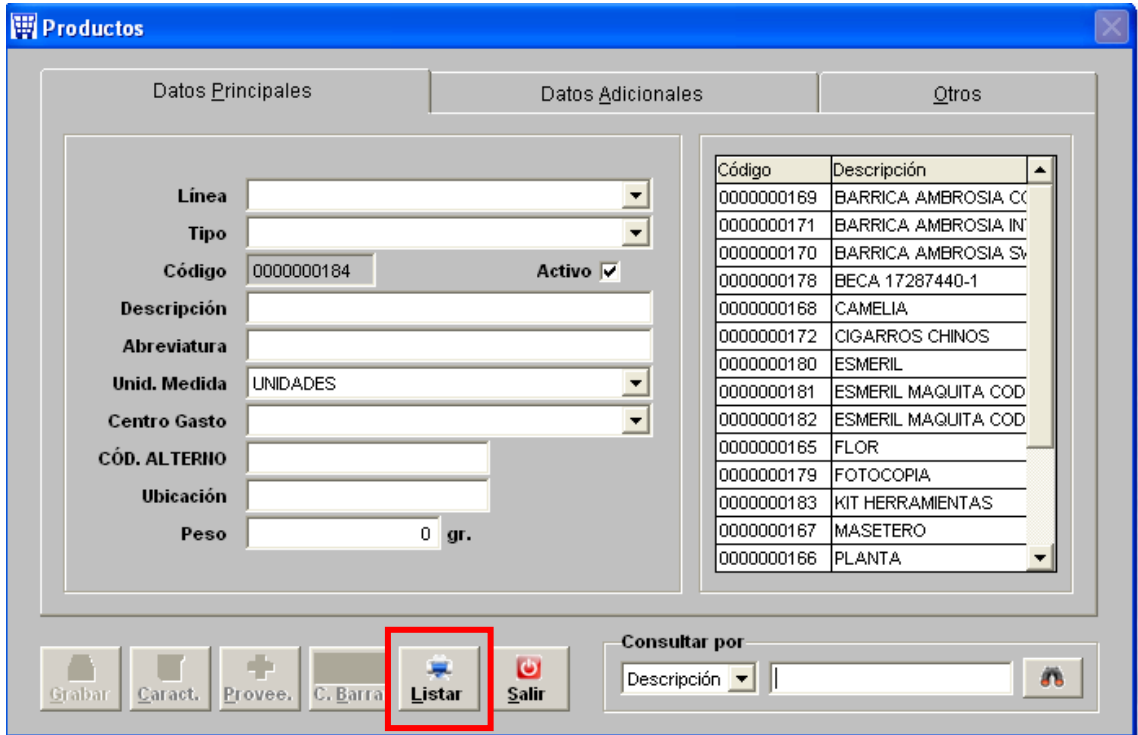

4.- Entre las opciones de exportación puede elegir **H. Electrónica** para guardar los datos en Excel.

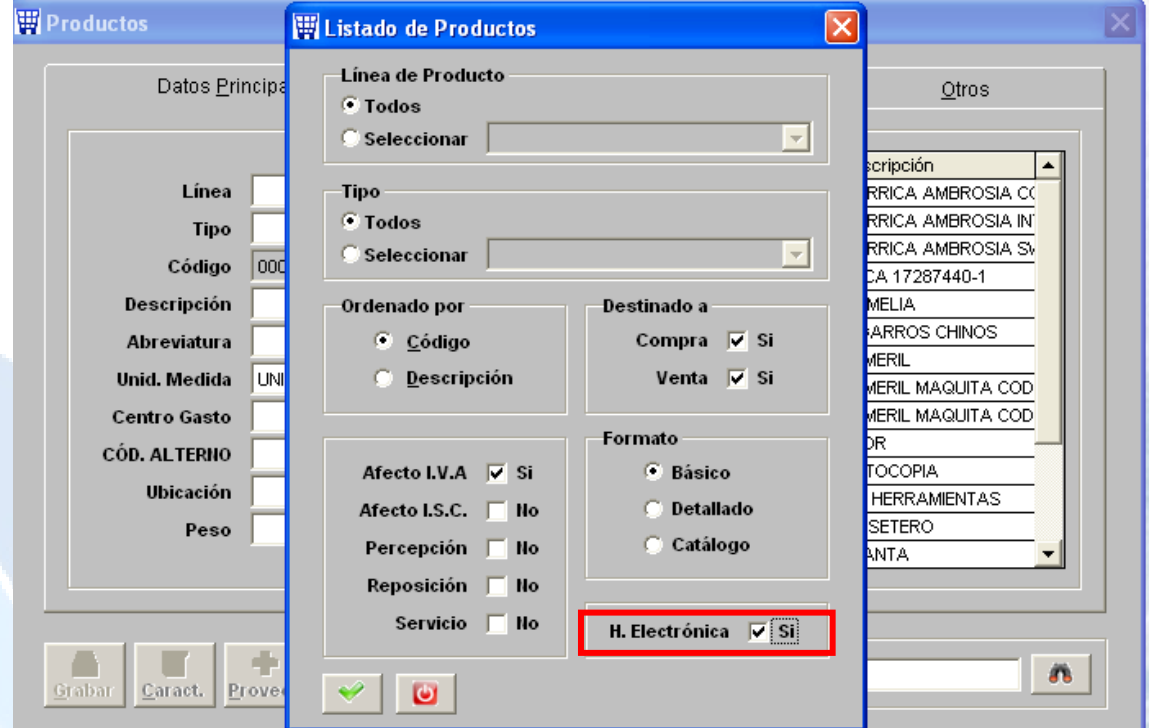

Dirección: Padre Mariano 391 Oficina 204 Providencia, Santiago - CHILE Teléfonos: (+56 2) 29489695 / (+56 2) 29489697 | Web: www.soinfo.cl Creado por: Área de Consultoría Revisado por: FE Project Manager Versión del documento: 1.6 - A

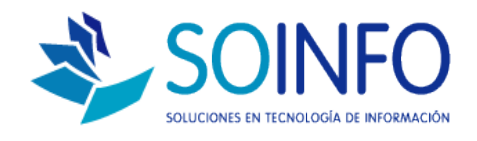

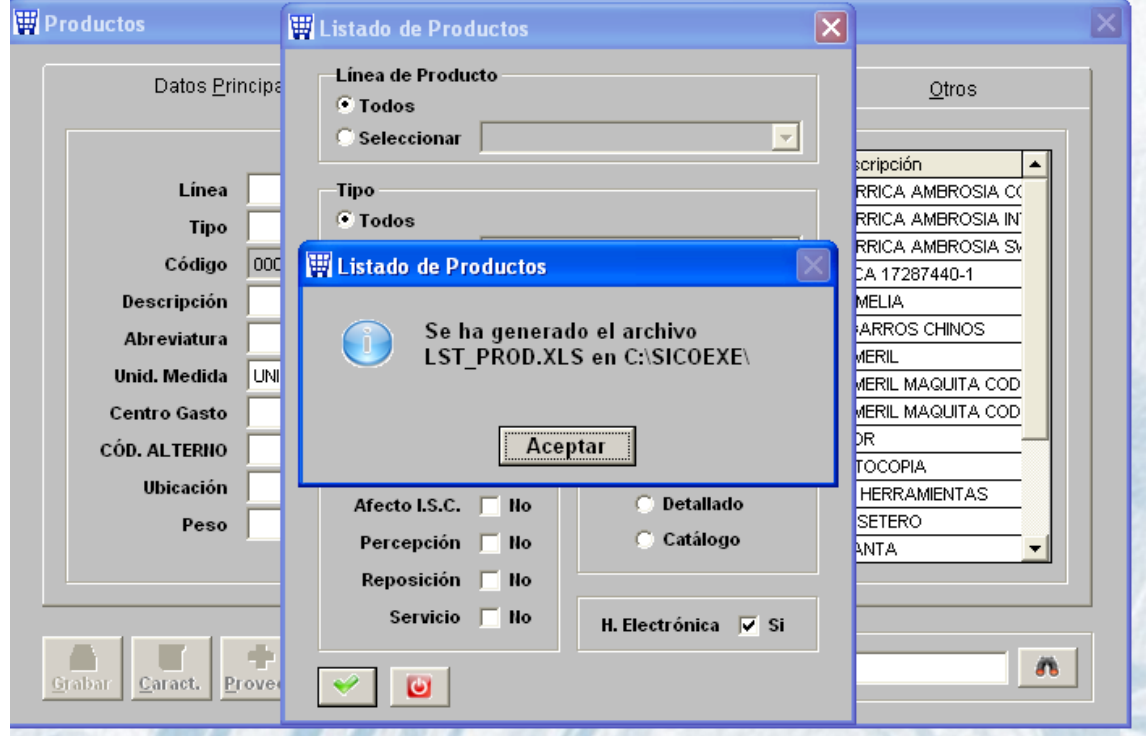

La exportación del archivo se guardó en la raíz del SICO en la carpeta SICOEXE.

> Dirección: Padre Mariano 391 Oficina 204 Providencia, Santiago - CHILE Teléfonos: (+56 2) 29489695 / (+56 2) 29489697 | Web: www.soinfo.cl